## **Manual > Login and View Annual Aggregate Turnover (AATO)**

## **How can I login to the GST Portal with username and password and view Annual Aggregate Turnover (AATO)?**

To login to the GST Portal with username and password and to view Annual Aggregate Turnover (AATO), you need to perform the following steps:

1. Access the URL [https://www.gst.gov.in/.](https://www.gst.gov.in/) The GST Home page is displayed. Click the **Login** link given in top right-hand corner of the GST Home page.

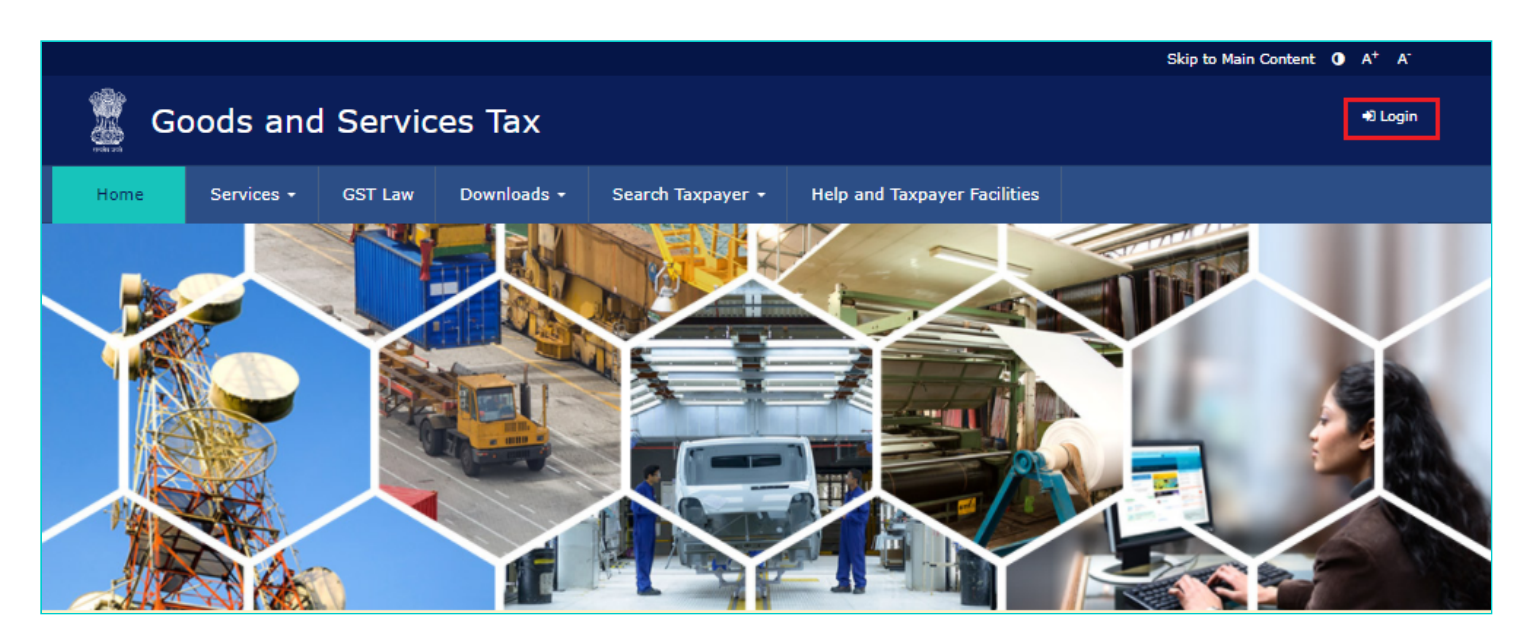

2. The **Login** page is displayed. In the **Username** field, type the username that you created. In the **Password** field, type the password. In the **Type the characters you see in the image below** field, type the captcha text displayed in the box. Click the **LOGIN** button.

**Note**: In case you are logging in for the first time, click the **here** link to login.

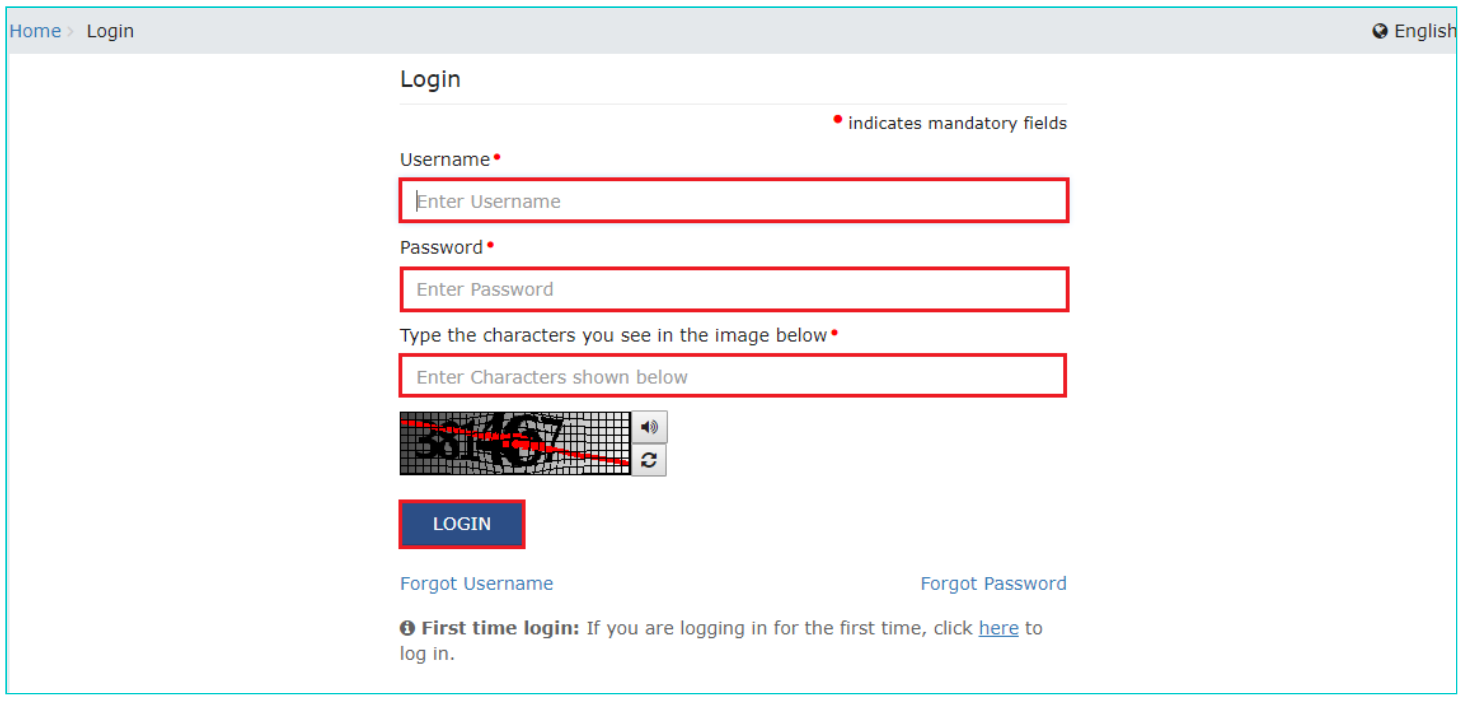

3. Your Dashboard is displayed.

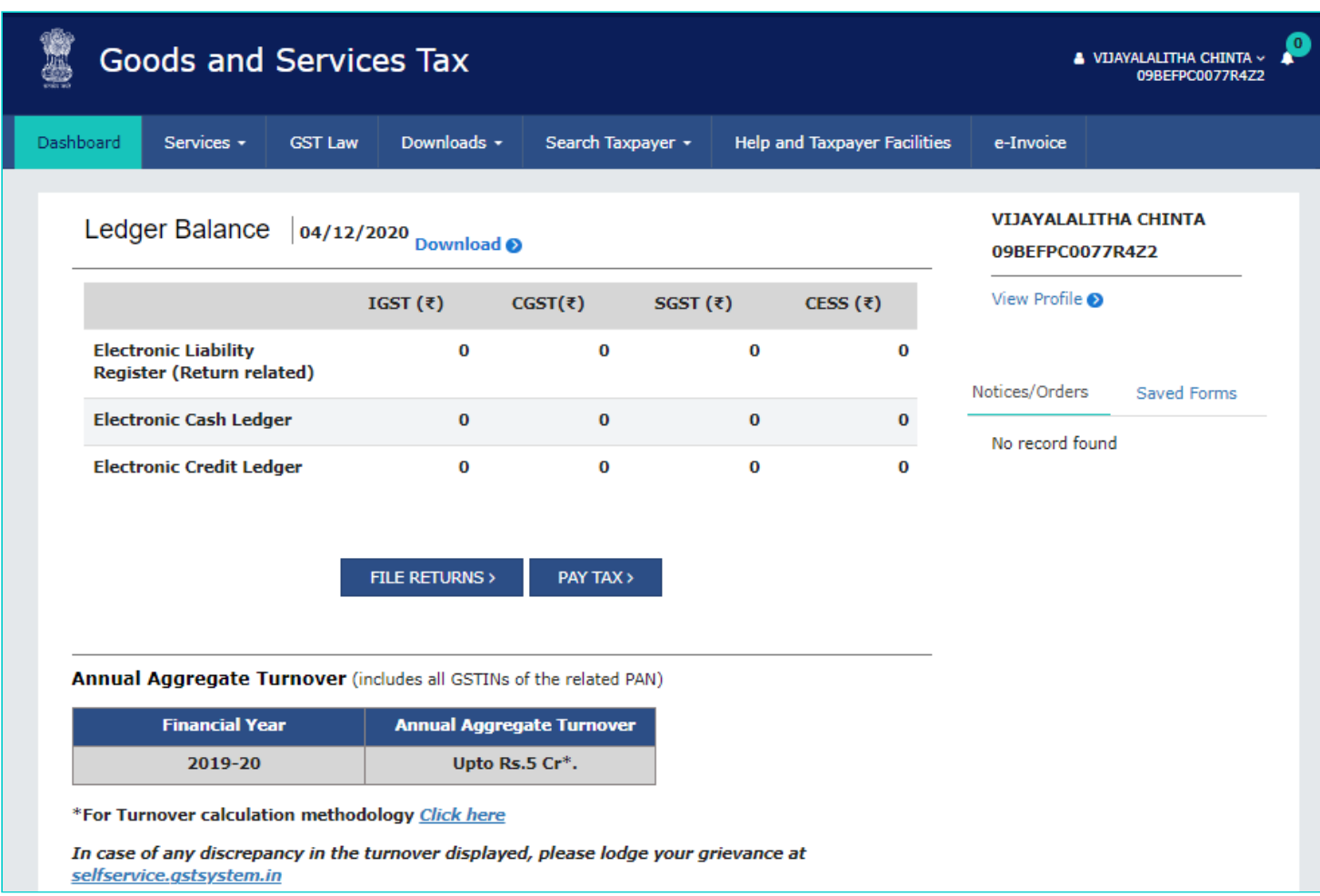

## **Note***:*

You can view Annual Aggregate Turnover (AATO) details on your dashboard, post login to the GST Portal.

- AATO details are available for below listed taxpayers:
	- Normal Taxpayer
	- Casual Taxpayer
	- SEZ Unit/SEZ Developer
	- Composition Taxpayer
- The AATO figures are compiled with a computation methodology based on Form GSTR-3B/ Form GSTR-4/ Form CMP-08. The compilation includes returns filed by the taxpayer of all GSTINs of the related PAN.
- Click the Click here link to view the Turnover Calculation methodology (as displayed below).

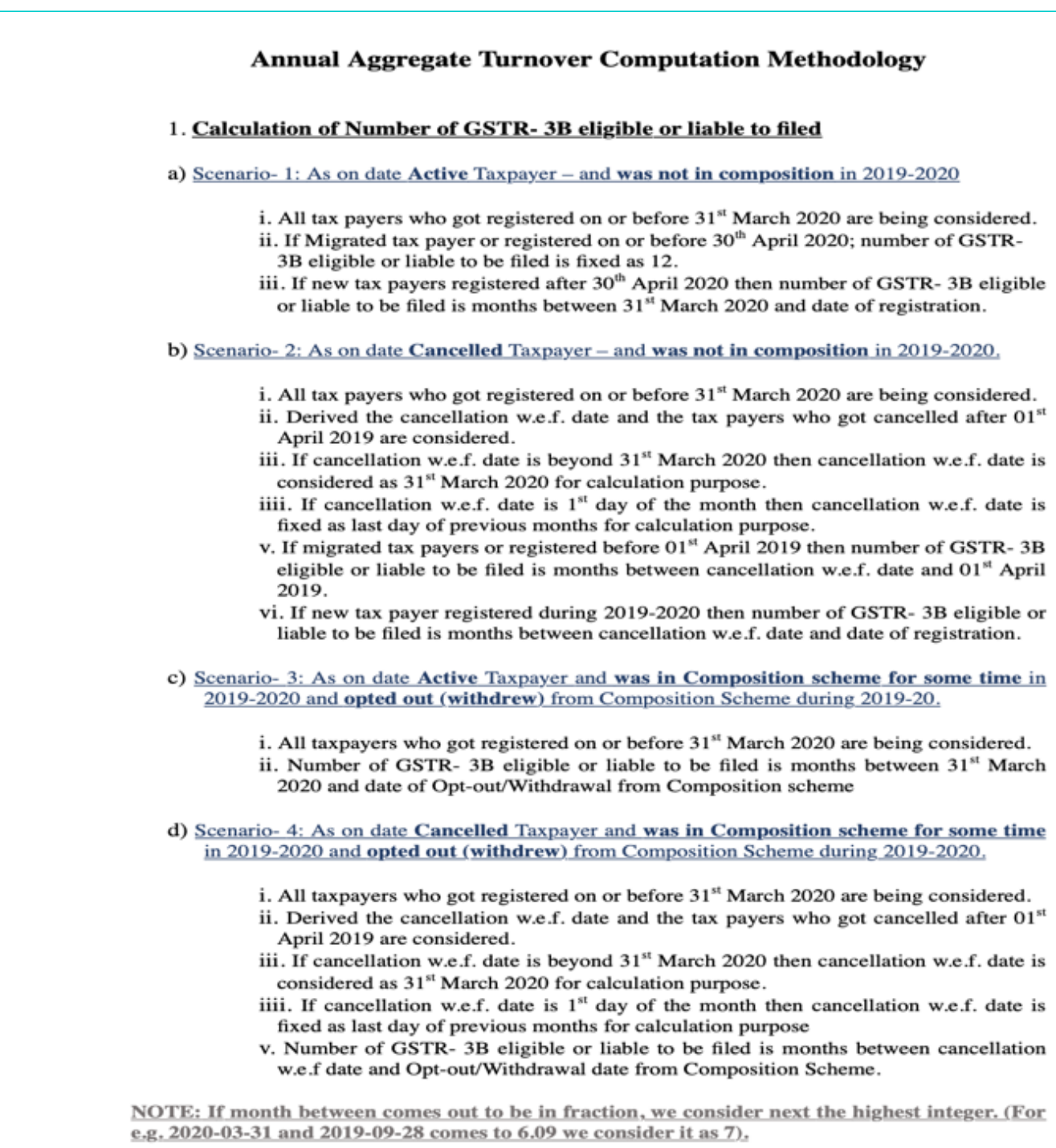

In case of any discrepancy in the AATO displayed, click on the *selfservice.gstsystem.in* hyperlink which will redirect you to the Grievance Redressal Portal, where you can raise a ticket in this regard.